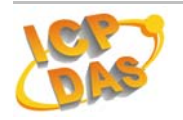

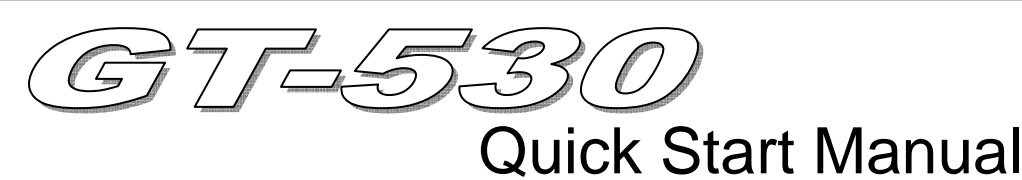

#### **Jul 2010 Version 1.2**

### **Package checklist**

The package includes the following items:

- One GT-530 hardware module
- **One Quick Start Manual**
- One software utility CD
- One screw driver

#### **Note**:

 If any of these items are missed or damaged, contact the local distributors for more information. Save the shipping materials and cartons in case you want to ship in the future.

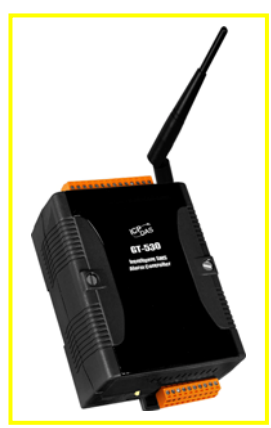

### z **Appearance and pin assignments**

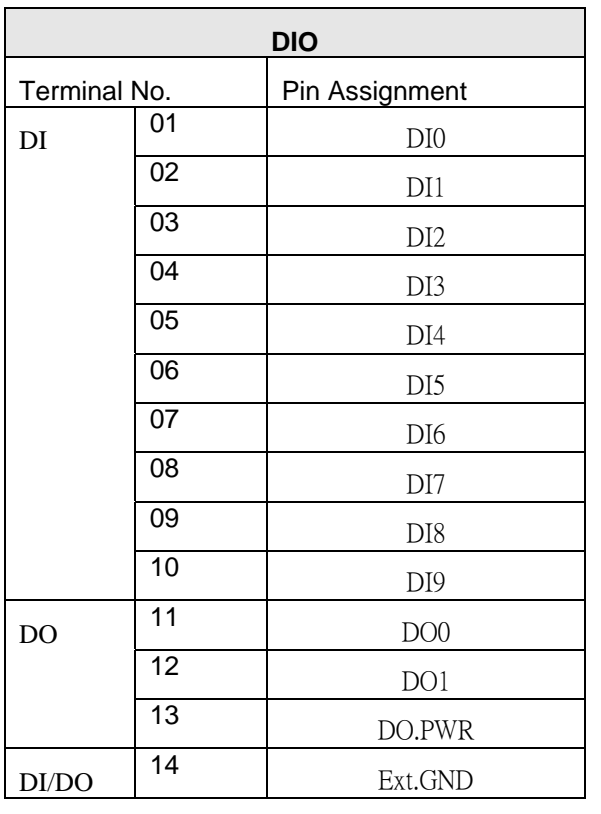

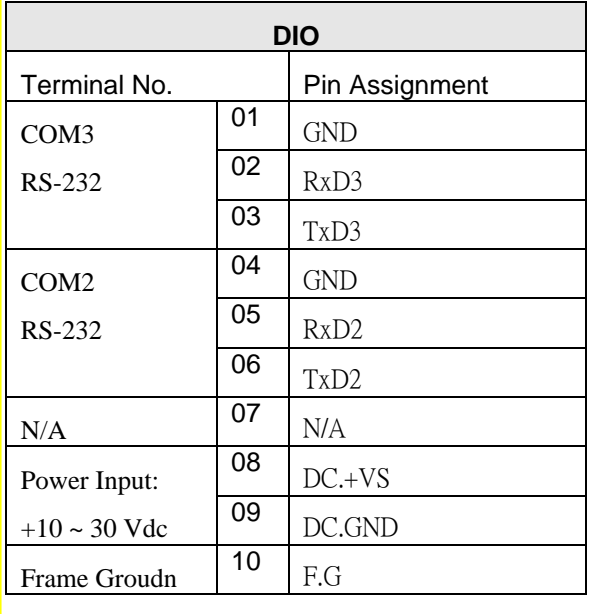

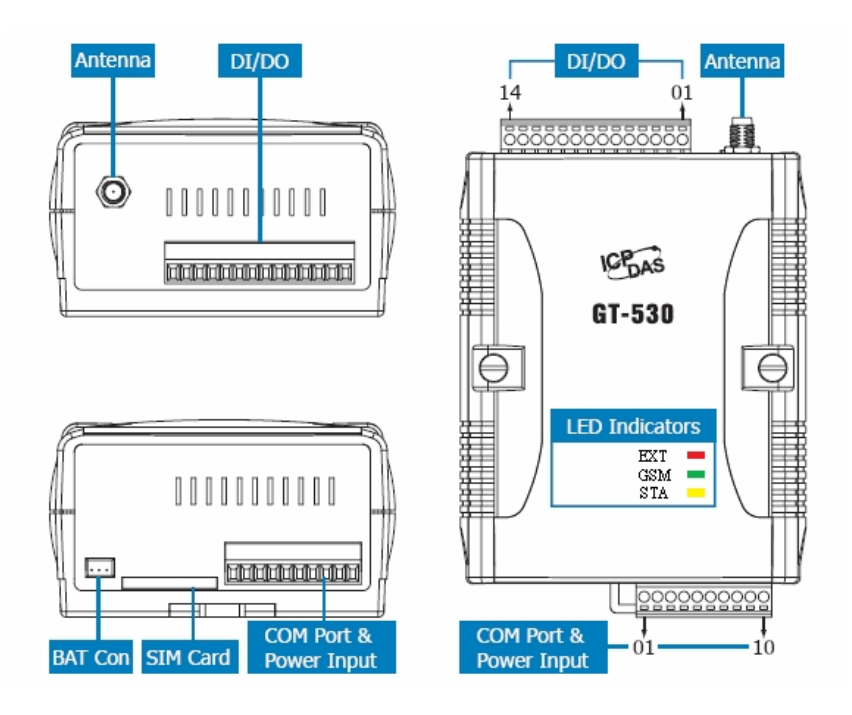

#### **I/O Connection DI hardware connection**

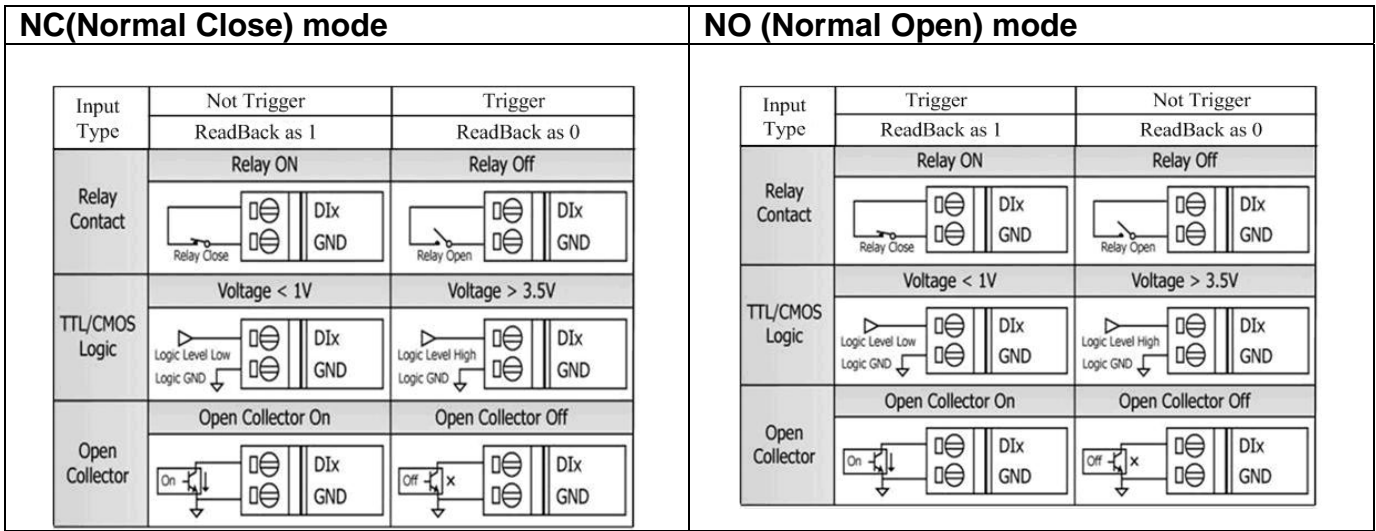

#### **DO hardware connection**

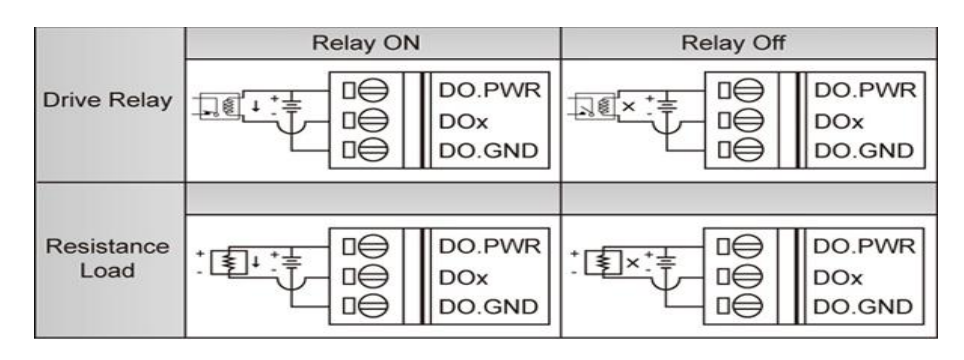

#### LED indicators

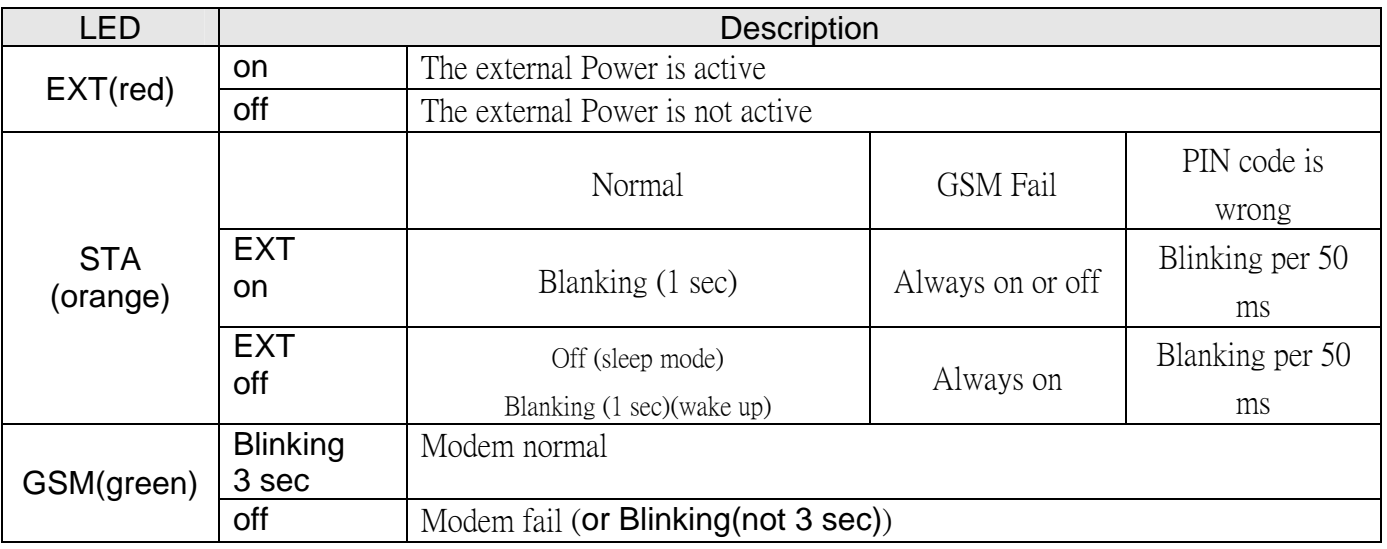

### **Installation**

If users want to start GT-530 normally, it needs to follow these steps to install the GT-530 below:

- 1. Install the antenna
- 2. Plug in the normal SIM card (Before apply the SIM card, confirm it is OK by mobile phone.)
- 3. Pin08 and Pin09 connect to the DC.+VS and DC.GND of the power supply.
- 4. Follow the section 2.3 to wire the I/O connection.
- 5. If you want to use the backup power, please connect the Li-battery(Option) to GT-530.
- 6. It is needed 30 ~ 50 seconds for GT-530 to search the GSM base and register to the ISP. After finishing the process, GT-530 would be in normal operation mode and the STA LED would blank (3 sec). The start time of GT-530 depends on the strength of signal.

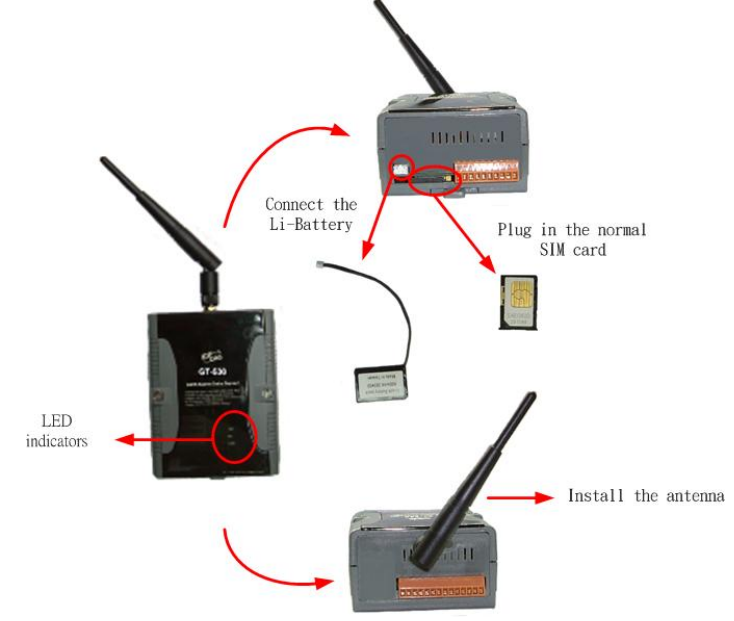

### z **How to reset GT-530**

- ◆ The Li-Battery is applied:
	- (1) Remove Li-Battery from GT-530.
	- (2) Turn off the external power and confirm the EXT LED is off.
	- (3) Turn on the external power.
	- (4) Re-install the Li-Battery.
- ◆ The Li-Battery is not applied
	- (1) Turn off the external power and confirm the EXT LED is off.
	- (2) Turn on the power.

## **Charge and discharge of Li-Battery**

If users apply the Li-Battery on GT-530, the Li-battery would be charged by the external power automatically. When the external power is removed from GT-530, the power supplying to GT-530 is from Li-Battery. If the voltage of Li-Battery is lower than the preset limit, GT-530 can send the SMS message to inform the users.

Note: A new Li-Battery can supply power to GT-530 for 36 hours without the external power. The power volume of Li-Battery would be decreased by the applying time. It is recommended to change the Li-Battery every 6 months.

Li-Battery ordering information:

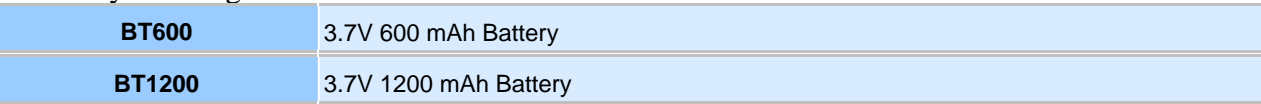

# z **GT-530 Utility**

It needs the runtime environment with .NET Framework 2.0 or above to execute the GT-530 Utility in the PC.

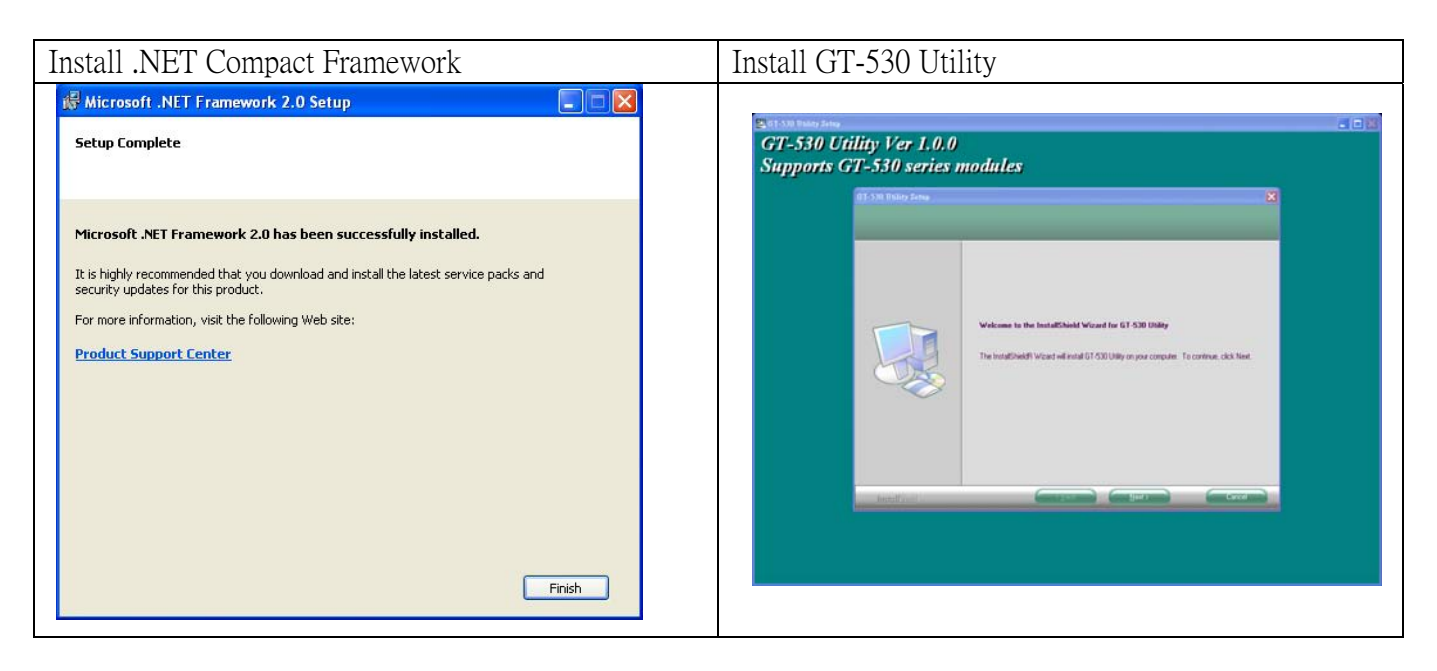

#### **Operation**

Before GT-530 utility is connected to the PC correctly, please confirm these following steps:

1. The STA LED is blanking. There are 2 kinds of blanking in GT-530.

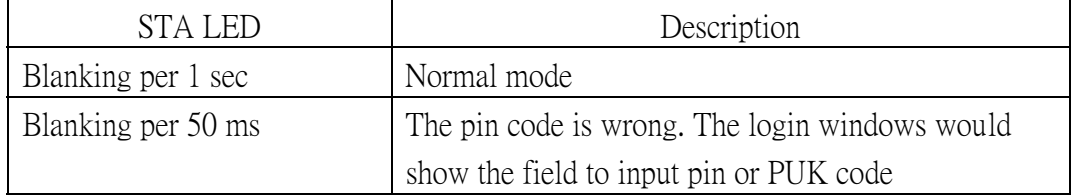

2. Confirm the RS232 connection between GT-530 and PC is correct. Users can refer to the following figure.

3. During the setting procedure, the external power must be turn on.

Note: If the STA LED is always on, please reset GT-530.

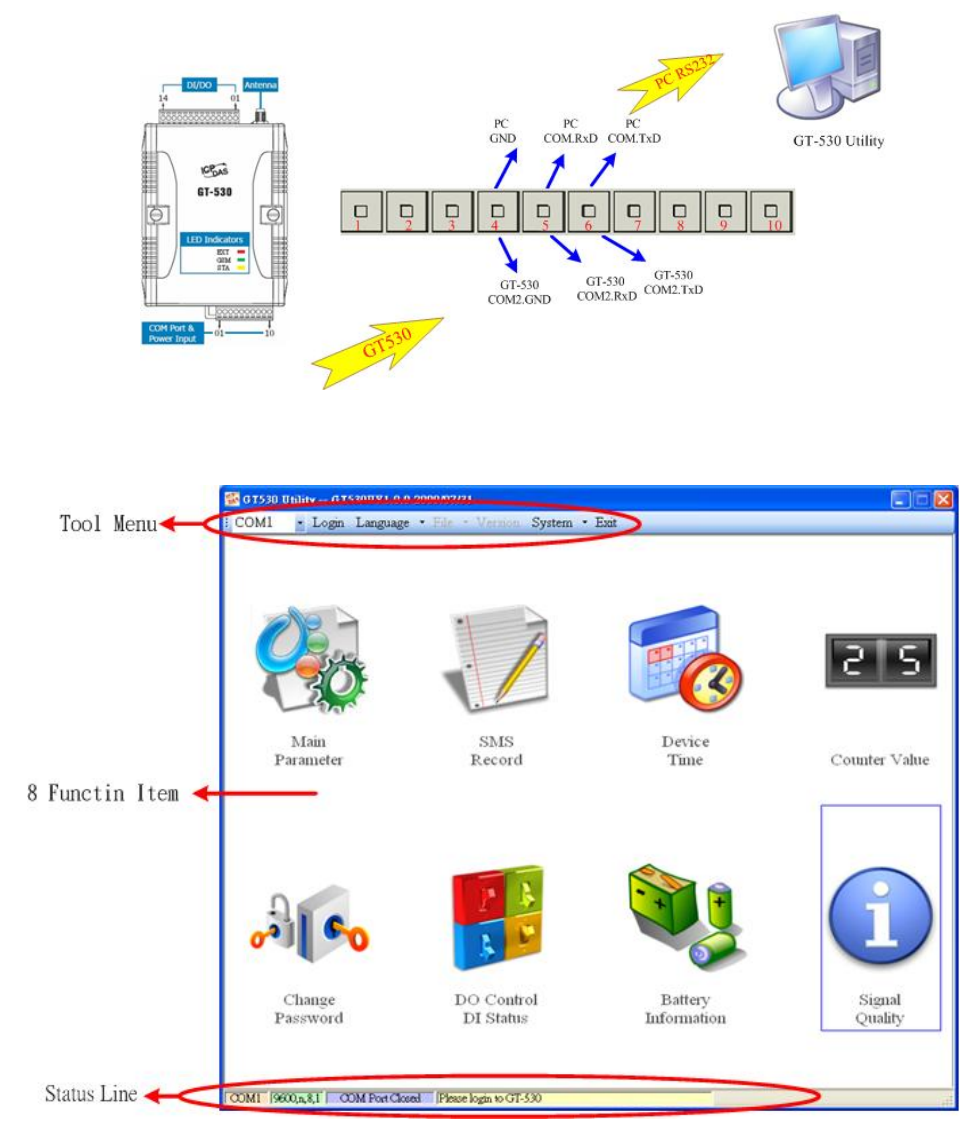

1. Tool menu

(1) COM port number: Set the COM port number in PC connecting to GT-530.

(2) Login/Logout

Before operating GT-530, users need to login to GT-530 Utility. After login the system successfully, the

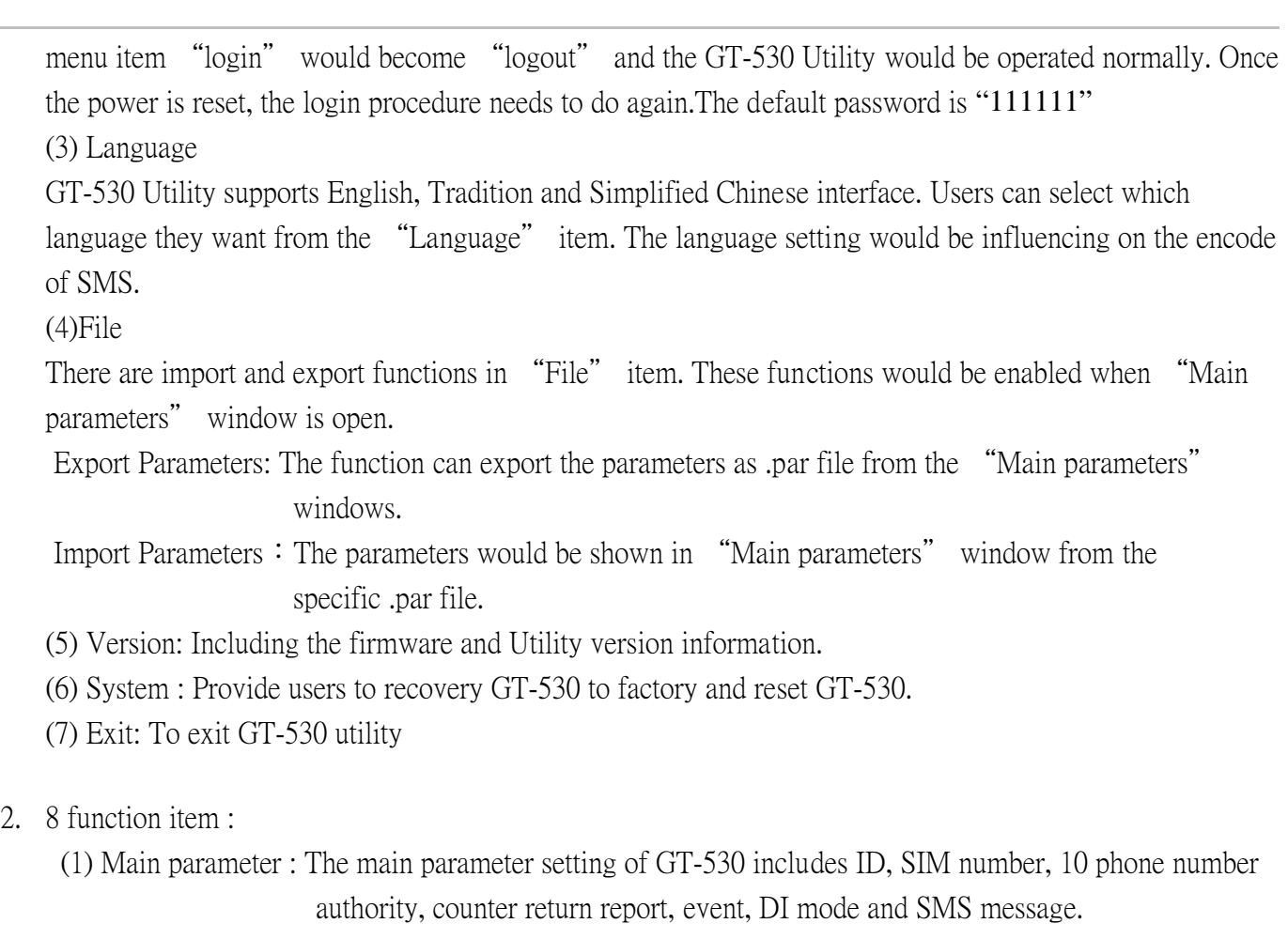

- (2) SMS recorder : inquire the report recorder of event and counter value. The maximum number of recorder in GT-530 is 64.
- (3) Device Time : Display and set the RTC time of GT-530. It is also can get the information of the last and next time of the return report.
- (4) Counter Value: Inquire and set the counter value.
- (5) Change Password: change the login password
- (6) DO Control/DI status: Display the status of I/O and control the DO output.
- (7) Battery information: Show the voltage and volume of Li-Battery
- (8) Signal Quality: Show GSM signal strength in  $GT-530$
- 3. Status Line

Show the related information during the operation procedure including:

- (1) The com port number of PC
- (2) The communication setting of COM Port
- (3) The status of COM Port
- (4) The result of Utility operation

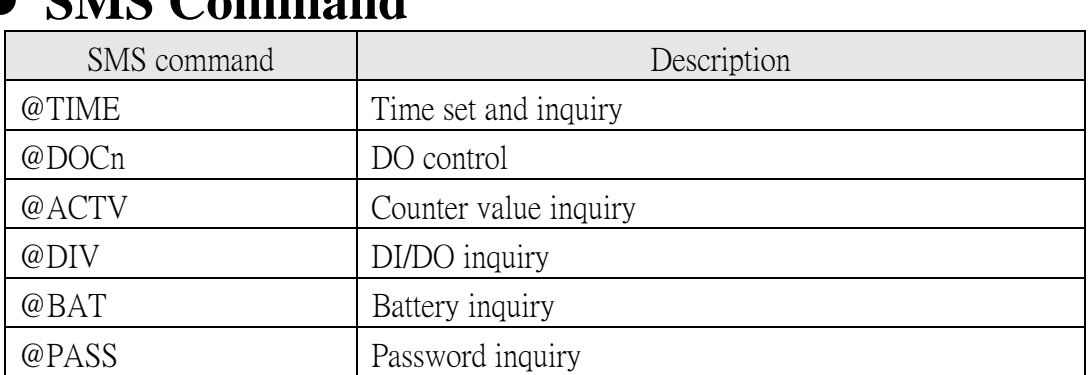

### z **SMS Command**

## **Send/Receive SMS by COM3**

GT-530 provides sending/receiving SMS function from com port. This function can provide PLC or PAC to send or receive SMS through GT-530. That can extend GT-530 to various application.

COM port setting

- $\triangle$  Baud rate: 9600 bps
- $\blacklozenge$  Data bit: 8
- $\blacktriangleright$  Parity check: none
- $\blacklozenge$  Stop bit: 1
- $\blacklozenge$  Flow control: none

### Send data to COM3 of GT-530 by SMS command

It is possible to use SMS to send data to comport of  $GT-530$ . The command header is" $++$ ". The first setting phone number just has the authority to use this function with the "Allowed" enabling. The command support 7 Bits format

Command:

+++Message

Message: The message is sent to com3 of GT-530 (Maximum 130 char)

Exmaple

SMS content:+++Hello

To com port: Hello

### Send SMS by COM3

This function is used to send SMS to the first setting phone number by this command "+++". This command supports ASCII code, not Unicode

Request:

+++Message,

Message: The user-defined SMS content, and the end of the message have to add ASCII code

0x0d.

Example:

Command from com3:+++Hello Received SMS content: Hello

## **•** Troubleshooting

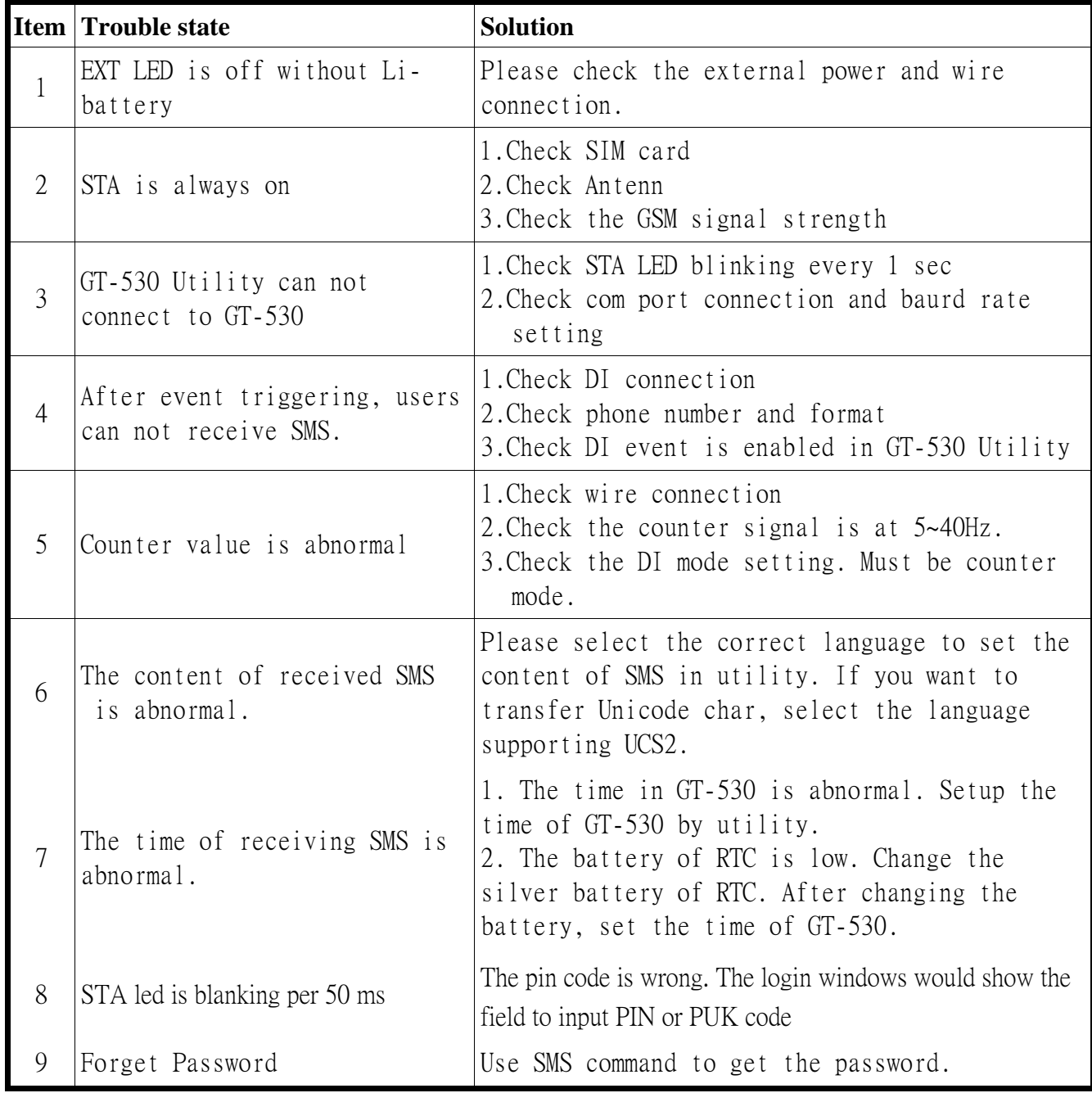

# $\bullet$  **Technical Support**

If you have problems about using the GT-530, please contact ICP DAS Product Support.

Email: Service@icpdas.com